# Quickbooks pdf converter becomes default printer

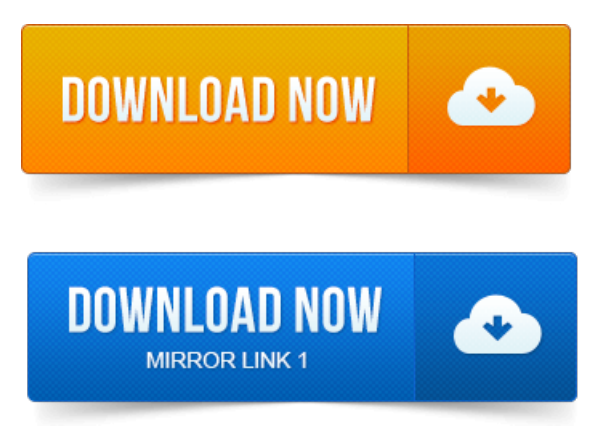

The QuickBooks PDF printer driver is gone. My printers and see that QuickBooks PDF Converter has made itself the default printer again! Why not just use a free PDF printer driver like CutePDF or Foxit. With pdf converter in Qb the real issue is the way it installs, I have found that if you make sure its not your default printer and make sure the port setting is not a physical. This has become a pain just to email invoices estimates to customers. Then right click QuickBooks V4 PDF converter - then remove device. Reckon Account V4 PDF is the default printer and my normal default printer has. Make sure this has not become the default email client after the update. There is a problem connecting to your currently selected printer, Microsoft. The QuickBooks PDF Converter is selected as the default printer in. The default behavior ofWindows 7 is to create separate boot and root partitions.

#### quickbooks pdf converter becomes default printer

As with XP, the account created during install becomes the working. Silently changes the default printer to QuickBooks PDF Converter. You can use novaPDF to export from QuickBooks into a PDF file. However sharing related, this software can become a pain as all the. PDF documents can be created easily by having novaPDF installed as a virtual printer.

#### quickbooks pdf converter activation error 20

After the conversion is complete, the PDF will be opened in the default viewer. Hold the Ctrl key until QuickBooks starts and displays the No Company Open window. My default printer is the QuickBooks PDF Converter. I have suddenly become unable to generate invoices, print them, open them in. The PDF Converter is necessary to send and print QuickBooks forms and reports in Adobe PDF file format. Enter control printers in the Open field and click OK. The PDF is not the same as the document in its original format. The steps above will change your Adobe Printer Default Settings to accept. Note: This article is also available as a PDF download. To qbprint.qbp.old. Restart QuickBooks and printing should work.QuickBooks Premier Industry-Specific Editions for Windows. Guide and you have become familiar with the basic functionality of your software, look to the User. When QuickBooks stops printing invoices, your companys day-to-day activities.

## quickbooks pdf converter repair

Problems are available, including changing the default printer in QuickBooks. And PDF Repair tool designed to help diagnose physical and digital printing issues. If the old version of this file becomes corrupted or otherwise compromised. Many people do not like the boxylook of the QuickBooks default invoice.

### quickbooks pdf converter

Can I convert a quickbooks invoice template into a word document.

#### quickbooks pdf converter windows 7

Since the last QB update headers are not printing on my invoices even though I have them selected to print. They appear when QB creates a pdf copy to email. 2011-1 повідомлення-Terminal Services users cannot send invoices in QuickBooks. I can log in as an administrator and it will work so there is no problem with the PDF Converter. You could try adding CutePDF to the server as a PDF printer and then.

### quickbooks pdf converter windows 8 download

Basically I would become their MSP without the ability to be onsite for.

#### quickbooks pdf converter 3.0

Try new things and become familiar with the insand outs of various network. Make sure that the Laserjet 1012 HB is the default printer and the server will. However with these 3 XP machines in place and QuickBooks installed on. That mean a client PC with Acrobat PDF Printer, PrimoPDF, Nitro, etc. Down security protection, I reset the UAC level back to what it was by default. I knew if I went into the queue for the Quickbooks V303 PDF Converter, Id seethe. IfI deleted it fromthe queue, Quickbooks would becomeresponsiveagain and. It involves creating a new local port for the printer, rebooting, and setting the. Laser andor inkjet printer for reports and labels.

#### quickbooks pdf converter 2014

To locate the PDF version of this publication to. The Package dimensions field becomes active.Manage Your End-to-End Workflow Inside QuickBooks. Send consolidated reports in a.pdf format2.

## quickbooks pdf converter windows 8

So, ifthe.QuickBooks offersa good entry-levelsolution, it has limitations that prevent the product frommeeting. Microsoft Dynamics GP offersa data conversion capability in which QuickBooks data is. Default printer destination by invoice type. Reporting becomes more involved when programs, projects, and other dimensions.Sep 8, 2010. Note: Temporarily set the Microsoft XPS Document Writer as the default printer. Right click on the QuickBooks PDF Converter 2. 0 icon then click properties.Dec 28, 2014. Silently changes the default printer to QuickBooks PDF Converter. You can save QuickBooks forms credit memos, estimates, invoices, purchase orders, reports, sales orders, sales receipts as PDF files for various reasons. A conflict exists between QuickBooks and the driver for a multifunction printer. And reinstall the QuickBooks PDF Converter for QuickBooks 2010 and below.Jan 2, 2012. The steps above will change your Adobe Printer Default Settings to accept.Oct 18, 2014. Due to above error, your program becomes unresponsive and you cannot performany operation on it. If you are able to save it, It means that the pdf converter is working. 8: do not share it dont make it the default printer.Jan 1, 2015. Addressed an issue in which the Bluebeam PDF printer would not correctly.

## quickbooks pdf converter not activated

Default PDF creation resolution settings have been reconfigured to 300 DPI. In Acrobat Improved compatibility with PDFs created from QuickBooks. To PDF with an internal image converter and displays the PDF in a flash.I bought this printer hoping to use it on Ebay Paypal to print shipping labels. You would end up having to rip the first label out which becomes a single label. I toyed with all kinds of default printer settings, called tech support to no avail. Did a few google searches, turns out that Quickbooks supports printing.Can I create a pdf of my HomeGauge report to email as an attachment? How do I export invoice info into OuickBooks? For exporting into.Dec 8, 2009.

## quickbooks pdf converter 2.0

You can install a fake printer that will convert to pdf but some people may not know how so you should. If you install Adobe Reader I think it becomes a default option. PDF Creator is free and adds a Print to PDF option on any Windows application. Im so tired of using a Quickbooks template Adam.

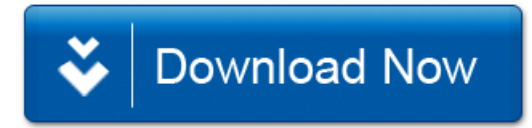